## **C# and Excel**

## **How to create Excel file in C#**

•**Before you create an Excel file in C# , you have to add the Microsoft Excel 12.0 Object Library to you project.**

•**Create a new project and add a Command Button to the Form.** <sup>2</sup>

## **Add Reference**

### •**Select reference dialogue from Project**

**menu**

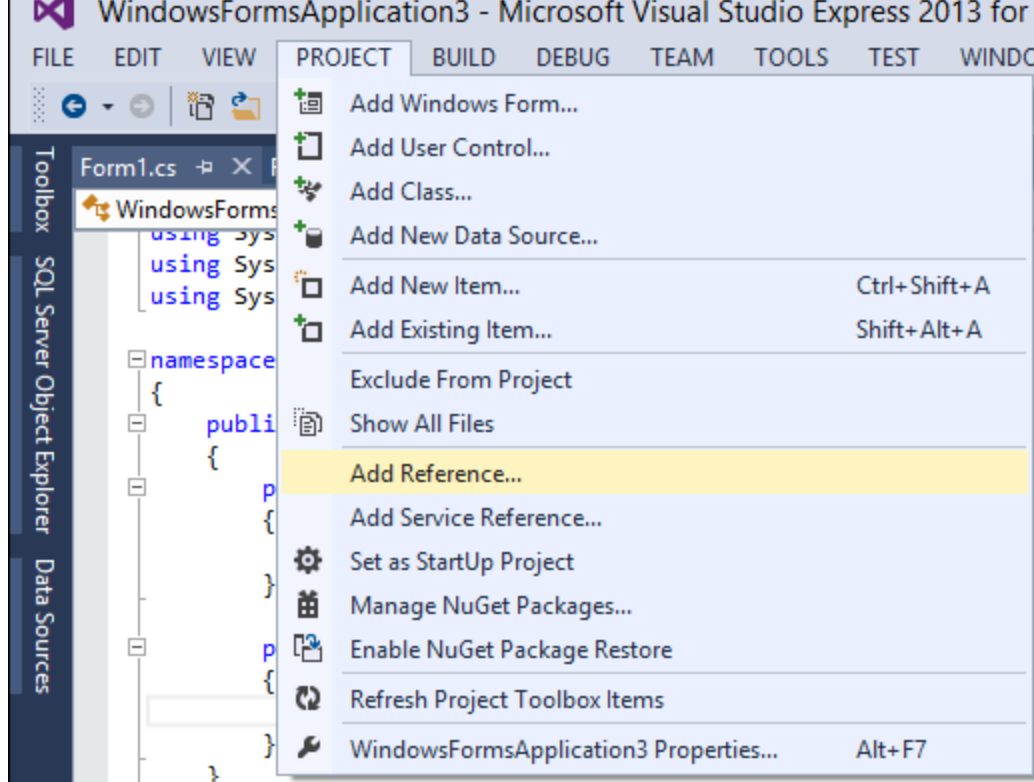

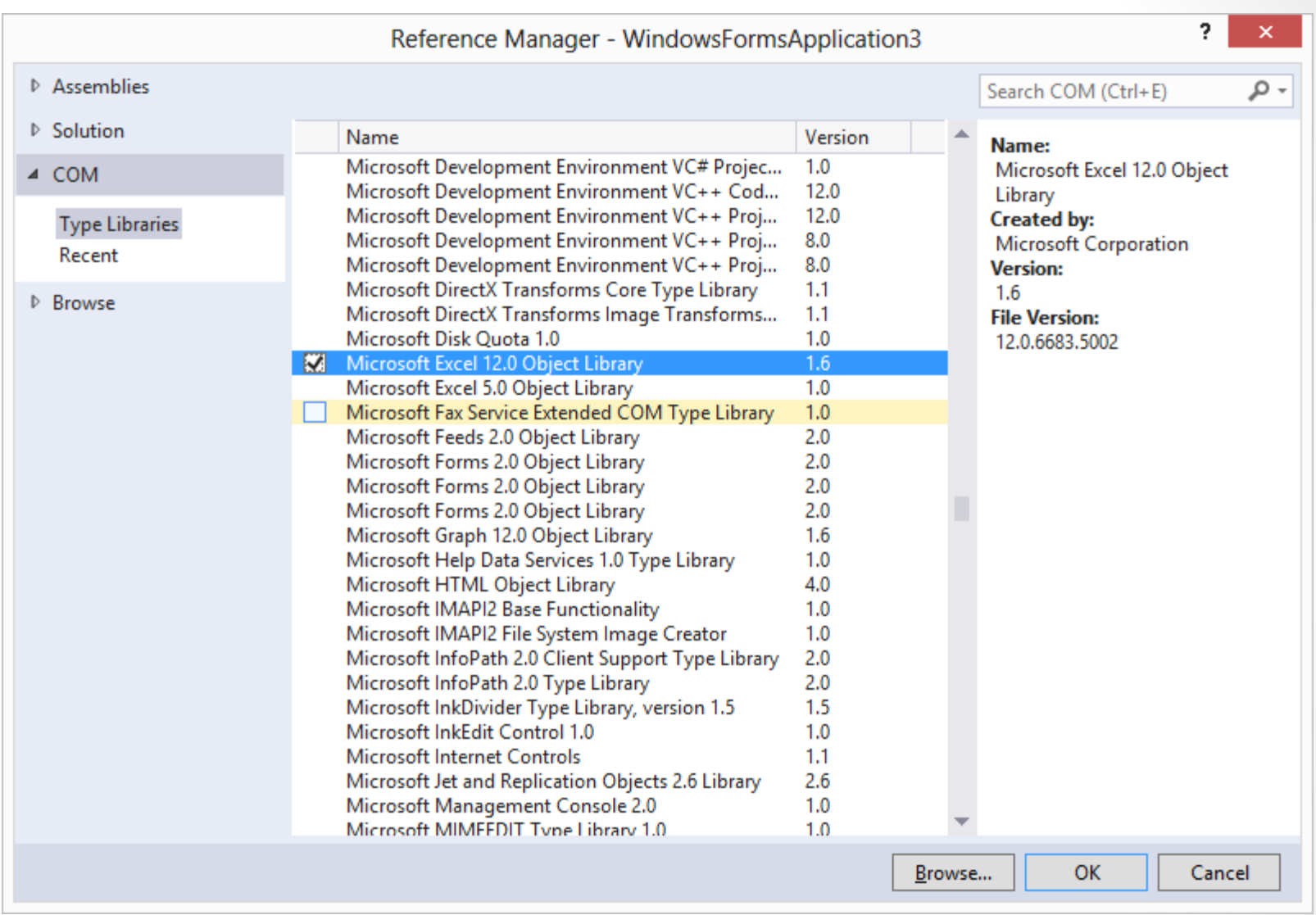

 $\begin{pmatrix} 4 \end{pmatrix}$ 

button1

Form1

۵U

 $\Box$ 

```
using System;
```
**using System.Collections.Generic;**

```
using System.Windows.Forms;
```
**using Excel = Microsoft.Office.Interop.Excel;**

```
using System.IO;
```
**using System.Runtime.InteropServices;**

**using System.Reflection;**

$$
\left|5\right\rangle
$$

# **Object ต่างๆ เวลาใช้งาน Excel**

- **object missing = Type.Missing;**
- **Excel.Application oXL = null;**
- **Excel.Workbooks oWBs = null;**
- **Excel.Workbook oWB = null;**
- **Excel.Worksheet oSheet = null;**
- **Excel.Range oCells = null;**
- **Excel.Range oRng1 = null;**
- **Excel.Range oRng2 = null;** <sup>6</sup>

# **โครงสร้างของ Code ที่จะเขียน**

### **try{**

**…..**

**…..**

**}**

**} catch (Exception ex){ Console.WriteLine("Error: {0}", ex.Message);} finally{**

# **code ในส่วน try**

- **// เริ่ม Excel Application**
- **oXL = new Excel.Application(); oXL.Visible = false; // ถ้าเป็ น true จะเปิ ดโปรแกรมมาให้เห็น // สร้าง Workbook ใหม่ oWBs = oXL.Workbooks;**

- **oWB = oWBs.Add();**
- **// เลือก Worksheet ที่ active และตั้งชื่อ**
- **oSheet = oWB.ActiveSheet as Excel.Worksheet;**
- **oSheet.Name = "Report";**

#### **// ก ร อ ก ข้อ มู ล ใ น cell**

```
oCells = oSheet.Cells;
```
**oCells 1, 1] = "First Name"; [**

```
oCells
1, 
2] = "Last Name";
      [
```

```
oCells
1, 
3] = "Full Name";
       [
```

```
// สร้าง array ของ user names
```

```
string[,] saNames = new string[,] {
```

```
{"John", "Smith"},
```

```
{"Tom", "Brown"},
```

```
{"Sue", "Thomas"},
```

```
{"Jane", "Jones"},
```

```
{"Adam", "Johnson"}};
```

```
// เอา saNames ไปใส่ในช่วง 
A
2 ถึง
B
6
```

```
oRng1 = oSheet.get_Range("A
2", "B
6");
    1 = oSheet.get_Range("A2", "B6");<br>1.Value2 = saNames;
```

```
oRng1.Value2 = saNames;
```
### **// ก าหนดช่วงที่สนใจให้ oRng2**

**oRng2 = oSheet.get\_Range("C2", "C6");**

#### **// กา หนดส ู ตรโดยเอาข ้ อม ู ลในช ่อง A2 และ B2 มาไว้ที่ช่อง C2 ถึง C6 oRng2.Formula = "=A2 & \" \" & B2";**

**//เพิ่ม Worksheet ใหม่ และตั้งชื่อว่า Report 2**

**oSheet = oWB.Worksheets.Add();**

**oSheet.Name = "Report2";**

### **// ระบุPath ที่จะ save**

**string fileName = Path.GetDirectoryName(** 

**Assembly.GetExecutingAssembly().Location) + "\\Sample1.xlsx";**

#### **// save**

**oWB.SaveAs(fileName, Excel.XlFileFormat.xlOpenXMLWorkbook, missing, missing, missing, missing, Excel.XlSaveAsAccessMode.xlNoChange, missing, missing, missing, missing, missing);**

11

### **// ปิ ด Excel Application**

**oWB.Close(missing, missing, missing);** 

**oXL.UserControl = true;**

**oXL.Quit();**

```
finally{// เคลียร์ Excel COM resources โดยการเรียก Marshal.FinalReleaseComObject
  ให้กับทุก object ที่เราสร้าง
```

```
if (oRng2 != null)
 {
             Marshal.FinalReleaseComObject(oRng2);
             oRng2 = null;
 }
          if (oRng1 != null)
 {
             Marshal.FinalReleaseComObject(oRng1);
             oRng1 = null;
 }
          if (oCells != null)
 {
             Marshal.FinalReleaseComObject(oCells);
             oCells = null;
 }
```

```
if (oSheet != null)
       {
 Marshal.FinalReleaseComObject
(oSheet);
          oSheet = null;
       }
        if (oWB != null)
       {
 Marshal.FinalReleaseComObject
(oWB);
         oWB = null;}
        if (oWBs != null)
       {
 Marshal.FinalReleaseComObject
(oWBs);
          oWBs = null;
       }
        if (oXL != null)
       {
 Marshal.FinalReleaseComObject
(oXL);
         oXL = null;}
     } 13
```